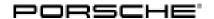

# **Technical Information**

Service

204/20 ENU 2470

2

# Engine Electronics (DME) Control Unit Needs to be Replaced - Observe Specified Procedure (204/20)

Revision: This bulletin replaces bulletin Group 2 204/20, dated December 23, 2020.

Model Line: Taycan (Y1A)

Model Year: As of 2020

Concerns: Engine electronics (DME) control unit

Information: A new engine electronics (DME) control unit cannot be programmed following installation in the vehicle.

Action

Reading out data from the old DME control unit using the PIWIS Tester

Required: • Replacing DME control unit and commissioning new control unit using a separate procedure

#### Required tools

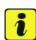

#### Information

The Taycan (Y1A) is equipped as standard with a **lithium starter battery**.

**Lithium starter batteries** must only be charged using a **suitable battery charger** that has a current and voltage-controlled charge map.

For further information about the battery chargers to be used, see  $\Rightarrow$  *Workshop Manual '270689 Charging battery/vehicle electrical system'*.

Tools:

- 9900 PIWIS Tester 3 with PIWIS Tester software version 39.900.000 (or higher) installed
- Battery charger with a current rating of at least 90 A and a current and voltage-controlled charge map for lithium starter batteries, e.g. VAS 5908 Battery charger 90 A

#### Preparatory work

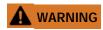

Electrically moved side windows and rear spoiler

- Danger of limbs being trapped or severed
- Risk of damage to components
- ⇒ Do not reach into the danger area.
- ⇒ Keep third parties away from the danger area.
- ⇒ Do not move components or tools into the danger area.
- ⇒ Retract roll-up sun blinds on the rear side windows before starting programming or coding.

## NOTICE

Fault entry in the fault memory and control unit programming aborted due to undervoltage.

- Increased current draw during diagnosis or control unit programming can cause a drop in voltage, which
  can result in one or more fault entries and the abnormal termination of the programming process.
- ⇒ Before starting control unit programming, connect a suitable battery charger with a current rating of at least 90 A to the vehicle.

#### **NOTICE**

Control unit programming will be aborted if the Internet connection is unstable.

- An unstable Internet connection can interrupt communication between PIWIS Tester and the vehicle communication module (VCI). As a result, control unit programming may be aborted.
- ⇒ During control unit programming, always connect PIWIS Tester to the vehicle communication module (VCI) via the USB cable.

### **NOTICE**

Control unit programming will be aborted if the driver's key is not recognized

- If the driver's key is not recognized in the vehicle, programming cannot be started or will be interrupted.
- ⇒ Place the driver's key with the back facing down into the front left storage compartment in the center console to guarantee a continuous radio link between the vehicle and the driver's key.

Work Procedure: 1 Connect a suitable battery charger, e.g. **Battery charger 90A**, to the jump-start terminals in the luggage compartment and switch it on.

- 2 Place the driver's key with the back facing down into the front left storage compartment in the center console (emergency start tray) to guarantee a continuous radio link between the vehicle and the driver's key ⇒ Emergency start tray.
- 3 Remove rear underbody cover, see ⇒ Workshop Manual '519419 Removing and installing cover for rear underbody'.
- 4 Connect 9900 PIWIS Tester 3 to the vehicle communication module (VCI) via the USB cable. Then connect the communication module to the vehicle and switch on the PIWIS Tester.
- 5 Establish operational readiness (switch on ignition).

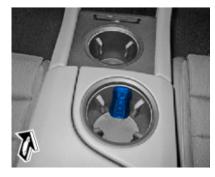

Emergency start tray

204/20 ENU

2470

On the PIWIS Tester start screen, call up the 'Diagnostics' application. The vehicle type is then read out, the diagnostic application is started and the control unit selection screen is populated.

## Reading out data from the old DME control unit using the PIWIS Tester

Work Procedure: 1 Select the 'Engine electronics (DME) control unit' in the control unit selection screen.

> Select the 'Maintenance/repairs' tab and start the 'Replace control unit' commissioning procedure.

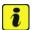

#### Information

The control unit data is read out.

End operational readiness (switch off ignition). 3

## Replacing DME control unit and commissioning new control unit using a separate procedure

Work Procedure: 1 Remove old engine electronics (DME) control unit and install new control unit, but do not commission it yet. For instructions, see ⇒ Workshop Manual '247019 Removing and installing DME control unit'.

- Release and disconnect electric plug connection for transmission-oil pump  $\Rightarrow$  *Transmission-oil pump* -1-.
- Establish operational readiness (switch on ignition) and connect the PIWIS Tester to the engine electronics (DME) control unit again.
  - 3.1 Select the 'Maintenance/repairs' tab, start the 'Replace control unit' commissioning procedure again and complete it.
  - 3.2 Start the 'Teach component protection' step during the guided procedure and press • F11" to cancel it immediately.

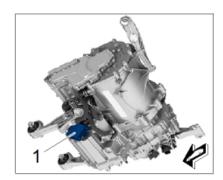

Transmission-oil pump

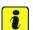

#### Information

Component protection must then be taught separately because it can only be taught when the electric plug connection for the transmission-oil pump is connected.

- 3.3 End operational readiness (switch off ignition).
- Connect and lock electric plug connection for transmission-oil pump ⇒ Transmission-oil pump -1-.

## **Technical Information**

- 5 Establish operational readiness (switch on ignition) and connect the **PIWIS Tester** to the vehicle again.
- 6 Press F7" to call up the 'Additional menu' tab, start the 'Teach component protection' function and teach the engine electronics (DME) control unit according to menu guidance.
- Once the (DME) control unit has been taught successfully, read out and erase the fault memory of all control units.
- 8 End operational readiness (switch off ignition).

## **Concluding work**

Work Procedure: 1

- Carry out general subsequent work for control unit programming as described under ⇒ Workshop Manual '9X00IN Basic instructions and procedure for control unit programming using the PIWIS Tester'.
- 2 Install rear underbody cover, see ⇒ Workshop Manual '519419 Removing and installing cover for rear underbody'

### Invoicing

For documentation and warranty invoicing, enter the labor operations and PQIS coding specified below in the warranty claim:

| APOS     | Labour operation                         | I No. |
|----------|------------------------------------------|-------|
| 51941900 | Removing and installing rear cover       |       |
| 24701900 | Removing and installing DME control unit |       |
| 24702550 | Programming DME control unit             |       |

#### PQIS coding:

| Location (FES5)   | 24700 | DME control unit  |
|-------------------|-------|-------------------|
| Damage type (SA4) | 1134  | Programming error |

References:

- ⇒ Workshop Manual '519419 Removing and installing cover for rear underbody'
- ⇒ Workshop Manual '9X00IN Basic instructions and procedure for control unit programming using the PIWIS Tester'
- ⇒ Workshop Manual '247019 Removing and installing DME control unit'

| Technical Information | Service      |      | $\mathbf{C}$ |
|-----------------------|--------------|------|--------------|
|                       | 204/20 ENU 2 | 2470 | 2            |

Important Notice: Technical Bulletins issued by Porsche Cars North America, Inc. are intended only for use by professional automotive technicians who have attended Porsche service training courses. They are written to inform those technicians of conditions that may occur on some Porsche vehicles, or to provide information that could assist in the proper servicing of a vehicle. Porsche special tools may be necessary in order to perform certain operations identified in these bulletins. Use of tools and procedures other than those Porsche recommends in these bulletins may be detrimental to the safe operation of your vehicle, and may endanger the people working on it. Properly trained Porsche technicians have the equipment, tools, safety instructions, and know-how to do the job properly and safely. Part numbers listed in these bulletins are for reference only. The work procedures updated electronically in the Porsche PIWIS diagnostic and testing device take precedence and, in the event of a discrepancy, the work procedures in the PIWIS Tester are the ones that must be followed.